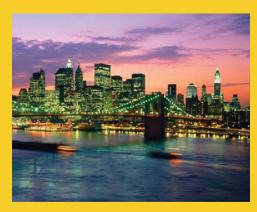

# Deploying Java Applications

Originals of Slides and Source Code for Examples: http://courses.coreservlets.com/Course-Materials/java5.html

Customized Java EE Training: http://courses.coreservlets.com/

Servlets, JSP, JSF 1.*x* & JSF 2.0, Struts Classic & Struts 2, Ajax, GWT, Spring, Hibernate/JPA, Java 5 & 6. Developed and taught by well-known author and developer. At public venues or onsite at *your* location.

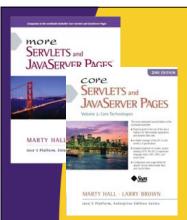

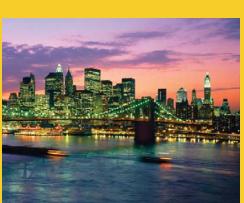

© 2009 Marty Hall

For live Java training, please see training courses at http://courses.coreservlets.com/. Servlets, JSP, Struts Classic, Struts 2, JSF 1.x, JSF 2.0, Ajax (with jQuery, Dojo, Prototype, Ext, etc.), GWT, Java 5, Java 6, Spring, Hibernate/JPA, and customized combinations of topics.

Taught by the author of *Core Servlets and JSP*, *More Servlets and JSP*, and this tutorial. Available at public venues, or customized versions can be held on-site at <u>your organization</u>. Contact hall@coreservlets.com for details.

## **Agenda**

### Major Java Deployment Options

- Individual .class files
- JAR files
- OS wrapper around class files or JAR files
- Applets
- Java Web Start
- Server-based Alternatives

1

## **Individual Class Files: Approach**

### Send all required .class files

- Packaged classes go in subdirectories matching package name
- Identify a class with a main method

```
public class SomeClass {
  public static void main(String[] args) {
    startTheWholeShebang();
  }
}
```

#### Invoke the class

- Packageless class
  - > java SomeClass command-line-args
- Packaged class
  - > java somePackage.SomeClass command-line-args

### Individual Class Files: Pros/Cons

### Advantages

- Very simple to set up
- Programmers can modify individual classes easily

### Disadvantages

- Requires lots of separate files
  - Painful to install
- Messy for non-Java-programmers
- Requires the right Java version
- No option for updates of class files
- No option to assist in installing Java

6

## Individual Class Files: Example

## **Individual Class Files: Example**

```
public class Phisher extends JFrame {
  public Phisher(String company) {
    WindowUtilities.setNativeLookAndFeel();
    addWindowListener(new ExitListener());
    Container content = getContentPane();
    String title = company + " Security Verification";
    setTitle(title);
    String imageURL =
      "http://images.encarta.msn.com/xrefmedia/" +
      "sharemed/targets/images/pho/000a5/000a5038.jpg";
    String labelText =
      "<html><CENTER><H1>" + title + "</H1>" +
      "<IMG SRC=" + imageURL + "><BR>" +
      "<H2>Your " + company + " account may have been " +
      "compromised.<BR>To avoid cancellation, please " +
      "reenter your account information.<BR>Sorry for " +
      "the inconvenience, but security is our " +
      "priority.</H2>";
    JLabel label = new JLabel(labelText); ...
```

## **Individual Class Files: Example**

DOS>dir/B
ExitListener.class
ExitListener.java
JFrameExample.java
LabeledTextField.class
LabeledTextField.java
Launcher.class
Launcher.java
Phisher.class
Phisher.java
WindowUtilities.class
WindowUtilities.java

DOS> java Launcher

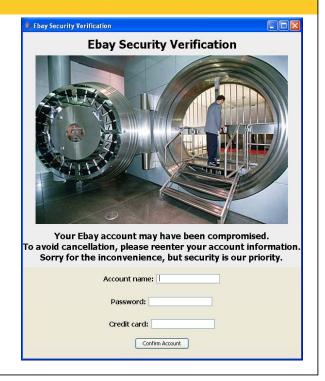

## JAR Files: Approach

- Create a text file that designates main class
  - Main-Class: classname
    - Must have carriage return at the end of the line
- Create a JAR file with extra entry in manifest
  - jar -cmf yourtextfile.txt yourjarfile.jar \*.class
    - Must have m and f in same order as text/JAR filenames
- Execute class from JAR file
  - java -jar yourjarfile.jar

10

### JAR Files: Pros/Cons

- Advantages
  - Only one file to send to user
  - No subdirectories or other files
- Disadvantages
  - Not easy for programmer to modify
  - Requires the right Java version
  - No option for updates of class files
  - No option to assist in installing Java

## **JAR Files: Example**

ManifestEntry.txt

Main-Class: Launcher

← Blank line here!

• DOS> jar -cmf ManifestEntry.txt Phisher.jar \*.class

• DOS> java -jar Phisher.jar

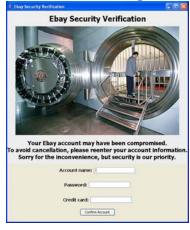

12

## **OS Wrapper**

- Wrap the call to Java inside a .bat file (Windows) or shell script (Unix/Linux)
  - User can execute it in normal way (e.g., double click it)
  - Use javaw instead of java to avoid a popup console
- Advantages
  - User does not need to open DOS window or Unix shell
  - Double clicking icon is more natural to most users
- Disadvantages
  - File must be in same directory as .class files or JAR file
    - Or contain full path to class/JAR files
  - Requires the right Java version
  - No option for updates of class files
  - No option to assist in installing Java

#### Launcher.bat

javaw -jar Launcher.jar

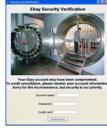

## **Applets: Approach**

Create a Web page that refers to an applet

```
<APPLET CLASS="MyApplet.class" ...>
  Warning for users without Java
</APPLET>
```

- There is also Java plugin alternative with extra options
- Applets covered in earlier lecture
- User loads URL in browser
  - http://host/path/filewithapplet.html
- Applets can be embedded within browser or launch separate popup windows

14

## **Applets: Pros/Cons**

- Advantages
  - User can bookmark location
  - User gets updates automatically
- Disadvantages
  - Security restrictions
    - Applets cannot read/write local files, execute local programs, open arbitrary network connections, etc.
    - Digitally signed applets partially mitigate this
  - User must have right version of Java plugin
  - Accessed through browser
    - Does not seem like a "regular" program

## **Applets: Example**

Yahoo Games (http://games.yahoo.com/)

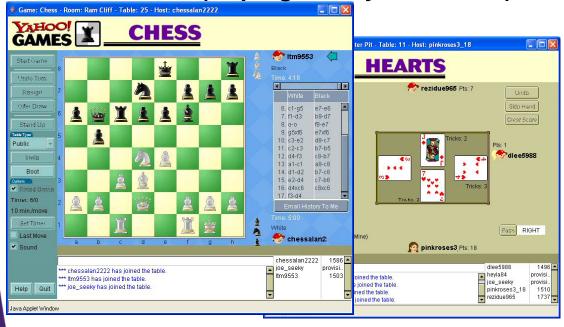

## Java WebStart: General Approach

- Create XML file referring to JAR file and main class name
  - XML file is called *mylauncher*.jnlp
- Access the XML file in a browser
  - http://host/path/mylauncher.jnlp
- Code is cached locally
  - Check for new version is automatic
  - Can also be run offline
  - Can create desktop icon automatically

### Java WebStart: Pros/Cons

### Advantages

- Ensures user has latest application updates
  - Downloads automatically
- Ensures user has proper Java version
  - Downloads with minimal user intervention
- JAR files cached locally
  - · Faster download, offline execution
- Can create desktop shortcut as launcher

### Disadvantages

- Similar security restrictions to applets
  - · Again, digital signatures can mitigate this
- User must have some WebStart version installed
  - Fails for users that do not have Java installed at all
  - Autodetection of WebStart requires JavaScript code

18

## Java WebStart: Example (Launcher)

## Java WebStart: Example (GUI Code)

```
public class Phisher2 extends JFrame {
  public Phisher2(String company) {
    WindowUtilities.setNativeLookAndFeel();
    addWindowListener(new ExitListener());
    Container content = getContentPane();
    String title = company + " Security Verification";
    setTitle(title);
    String labelText =
      "<html><CENTER><H1>" + title + "</H1>" +
      "<H2>Your " + company + " account may have been " +
      "compromised.<BR>To avoid cancellation, please " +
      "reenter your account information.<BR>Sorry for " +
      "the inconvenience, but security is our " +
      "priority.</H2>";
    JLabel label = new JLabel(labelText);
    ClassLoader cl = getClass().getClassLoader();
    Icon bankVaultIcon =
      new ImageIcon(cl.getResource("images/bankvault.jpg"));
    label.setIcon(bankVaultIcon):
```

## Java WebStart: Example (JAR File)

- JAR file must contain images and class files
- No extra manifest entry needed
- DOS> jar -cf Phisher2.jar images \*.class

## Java WebStart: Example (JNLP File)

## Java WebStart: Example (Execution)

### After entering URL

 http://www.coreservlets.com/ webstartdemo/Phisher2.jnlp

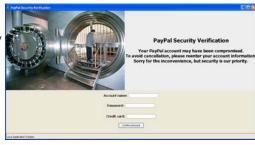

Later WebStart options (from Start Menu)

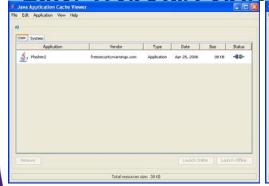

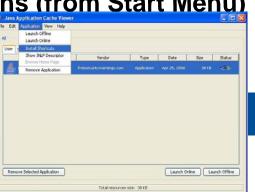

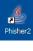

## Java WebStart: Other JNLP File Capabilities

- Bypassing security
  - <security><all-permissions/></security>
  - Asks user for permission to run in unrestricted mode
    - Requires your JAR file(s) to be digitally signed
- Auto-Shortcut
- java-vm-args (attribute of j2se element)
  - Lets you pass args to java
- More JNLP syntax info
  - http://java.sun.com/j2se/1.5.0/docs/guide/javaws/ developersguide/syntax.html

24

### Java WebStart: More Info

- Top-Level Documentation Page
  - http://java.sun.com/j2se/1.5.0/docs/guide/javaws/
- FAQ
  - http://java.sun.com/j2se/1.5.0/docs/guide/javaws/ developersguide/faq.html
- Developer's Guide
  - http://java.sun.com/j2se/1.5.0/docs/guide/javaws/ developersguide/contents.html
    - Includes downloadable JavaScript and VBScript code for detecting users that do not have any version of WebStart, and for letting them download it in such a case
    - Shows how to digitally sign JAR files so that application can request unrestricted privileges

### **Server-Based Alternatives**

### Regular Sockets

Request data from a normal server.
 Parse response explicitly.

### Object Streams

 Request Java objects from a server running same major version of Java. No parsing required.

#### RMI

 Convenient wrapper to automate exchange of Java objects via object streams.

### Servlets and Web Services

 Use HTTP to get HTML (regular Web applications), XML (Web services), or Java object streams (HTTP tunneling).

26

## **Summary**

#### Individual class files

- Pros: simple to set up, easy Java programmer to edit
- Cons: no auto-updates of code or Java version, nonintuitive to non-programmer

#### JAR files

- Pros: single file
- Cons: same as class files

### OS wrapper

- Pros: more intuitive (clickable)
- Cons: same as class files

### Applets

- Pros: Web access, auto-updates of code, security
- Cons: Web only, no auto-update of Java version, security

#### Java WebStart

- Pros: Web/desktop access, auto-updates of code and Java, security
- Cons: more complicated, security

© 2009 Marty Hall

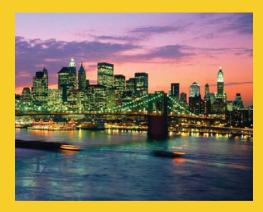

## **Questions?**

Customized Java EE Training: http://courses.coreservlets.com/

Servlets, JSP, JSF 1.*x* & JSF 2.0, Struts Classic & Struts 2, Ajax, GWT, Spring, Hibernate/JPA, Java 5 & 6. Developed and taught by well-known author and developer. At public venues or onsite at *your* location.